## فاشكتسأ ءاطخأ CVP Virtual Assistant (CVA) اهحالصإو  $\overline{\phantom{a}}$

# تايوتحملا

ةمدقملا <u>ةيس|س|ْل| ت|بلطتمل|</u> تابلطتملا ةمدختسملا تانوكملا ةيفلخلا اهحال ص|و <u>ءاطخأل</u> فاشكتس<u>ا</u> اهعيمجتو لجسلل عبتتلا تايوتسم Cisco نم VVB يباطخلا مداخلا لبيسجولايد لجوج ةكرتشملا اياضقلا رثكأ VVB Cisco ديدحت دنع NOAMP يف ليصافتلا ضرع رذعتي SPOG يف CVA ةزيم ضرع رذعتي Engine/VVB ليغشت ءانثأ Speech ةمدخ ليغشت فاقيإ مت ةملاكملا فصتنم يف VXML مداخ ضيفخت متي Dialogflow Google ب لاصتالا VVB Cisco ىلع رذعتي لاخدإ ويرانيس دجوي ال حيحص ريغ JSON حاتفم <u>ةمدخلا باسح نيوكت يف ةلكشملا</u> CallStudio قيبطت يف ةحيحص ريغ ةغل نييعت Project DF عم دحاو مالك ةلكشم NTP ةنمازم ةلكشم <mark>ةلص تاذ تامولعم</mark> Cisco قئاثو لجوج قئاثو

# ةمدقملا

تالاصتالا ةباوبب ةصاخلا CVA ةزيم ءاطخأ فاشكتسأ ةيفيك دنتسملا اذه حضوي .اهحالصإو (CVP) ءالمعلل ةيتوصلI

# ةيساسألا تابلطتملا

## تابلطتملا

:ةيلاتلا عيضاوملاب ةفرعم كيدل نوكت نأب Cisco يصوت

- Cisco Unified Contact Center Enterprise (UCCE)، رادصإلا 12.5
- Cisco Package Contact Center Enterprise (PCCE)، رادصإلا 12.5
- 12.5 رادصإلا CVP●
- Cisco نم 12.5 (CVB (يرهاظلا يتوصلا ضرعتسملا ●
- لبيسجولايد لجوج ●

## ةمدختسملا تانوكملا

:ةيلاتلا جماربلا تارادصإ ىلإ دنتسملا اذه يف ةدراولا تامولعملا دنتست

- Cisco Package Contact Center Enterprise (PCCE)، رادصإلا 12.5
- 12.5 رادصإلا CVP●
- 12.5 رادصإلا ،(VVB Cisco (يرهاظلا يتوصلا ضرعتسملا ●
- لبيسجولايد لجوج ●

.ةصاخ ةيلمعم ةئيب يف ةدوجوملI ةزهجألI نم دنتسملI اذه يف ةدراولI تامولعملI ءاشنإ مت تناك اذإ .(يضارتفا) حوسمم نيوكتب دنتسملا اذه يف ةمدختسَملا ةزهجألا عيمج تأدب .رمأ يأل لمتحملا ريثأتلل كمهف نم دكأتف ،ةرشابم كتكبش

# ةيفلخلا

مادختسإ اهلالخ نم كنكمي يتلاو ،"(CVA (ليمعلل يرهاظلا دعاسملا" ةزيم 12.5 CVP مدقي ةغللا ةجلاعم تامدخو (ASR) يءاقلت لا مالكلا يلء فرعتلاو (Google Text to Speech (TTS قمدخ لح نم كنكمت يتلا ناسنإلاب ةهيبشلا تالعافتلا ةزيملا هذه معدت .(NLP (ةيعيبطلا ةجلاعم عم (IVR) ةيلءافتJJ ةيتوصلI ةباجتسالI قاطن يف ربكأ ةءافكو ةعرسب تالكشملI يف بغرت تـنك اذإ ،اهحالصإو ءاطخألا فاشكتسأ يLع دنتسملI اذه زكري .ةيعي طلI ةغللI [CVP ليمعل يرهاظلا دعاسملا نيوكت](/content/en/us/support/docs/contact-center/unified-customer-voice-portal/215527-configure-cvp-customer-virtual-assistant.html) دنتسملا اذهف ،CVA نيوكت ةعجارم لوح ديزملا ةفرعم [\(CVA\)](/content/en/us/support/docs/contact-center/unified-customer-voice-portal/215527-configure-cvp-customer-virtual-assistant.html)

# اهحالصإو ءاطخألا فاشكتسا

بجي الوأ .Server Speech تالجس ربع CVA رشن يف ةدوجوملا لكاشملا مظعم ديدحت نكمي .طشن مالكلا مداخ نأ نم دكأتلا

.Cisco نم VVB ةمدخلا ىلإ لقتنا ،CVB لا ىلع 1. ةوطخلا

مداخ دوجو نم دكأت .ةكبشJل تامدخ < ت|ودأ يJل لقتن| ،ةنايصJل| ةيلب|ق ةحفص يف 2. ةوطخل| .ةمدخلا ةلاح يف مالكلا

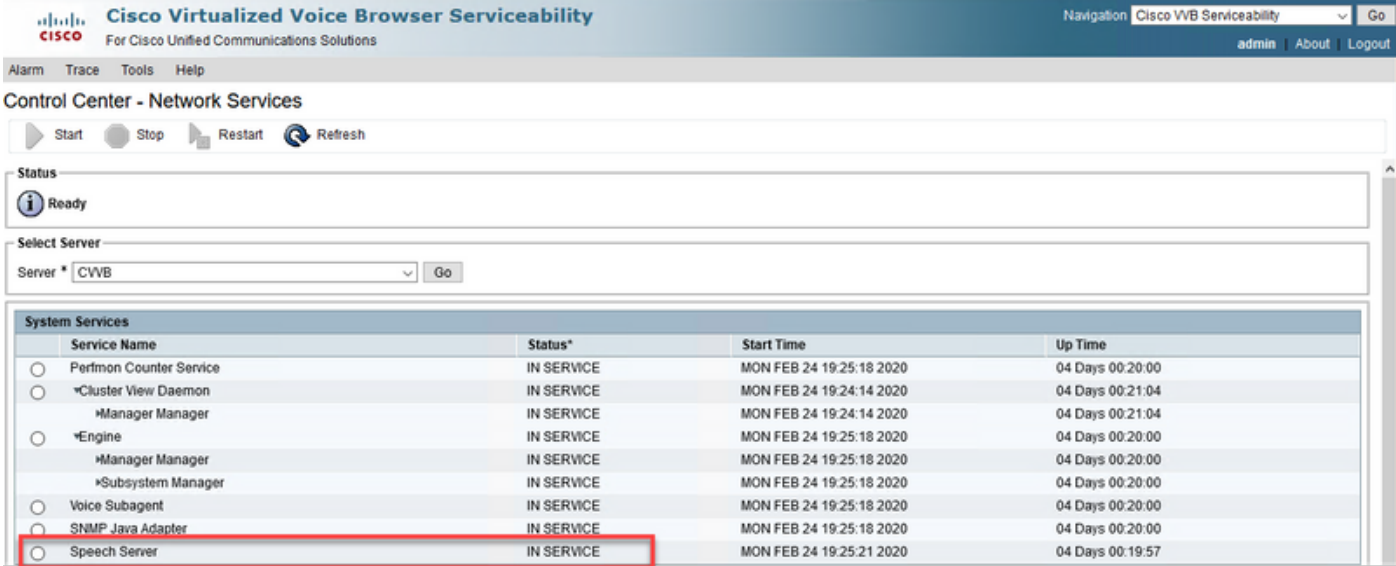

Dialogflow ةباجتسإ رابتخإ كنكمي ،تالجسلا عيمجتو عبتتلا تايلمع نيكمت لبق ،ايناث .Dialogflow يرهاظلا ليكولا نم تاهجولل اهحالصإو اهئاطخأ فاشكتساو

.ةيضارتفال ابيحرتل اةل اسرل ةباجتسال الواح ،ل اثمل ليبس ىلع

ةيؤر كنكمي .لخدأ مث ،نميألا بناجلا ىلع Dialogflow يرهاظلا ليمعلا ىلع "ابحرم" بتكا .بيحرتلا ةلاسرل ةباجتسالا

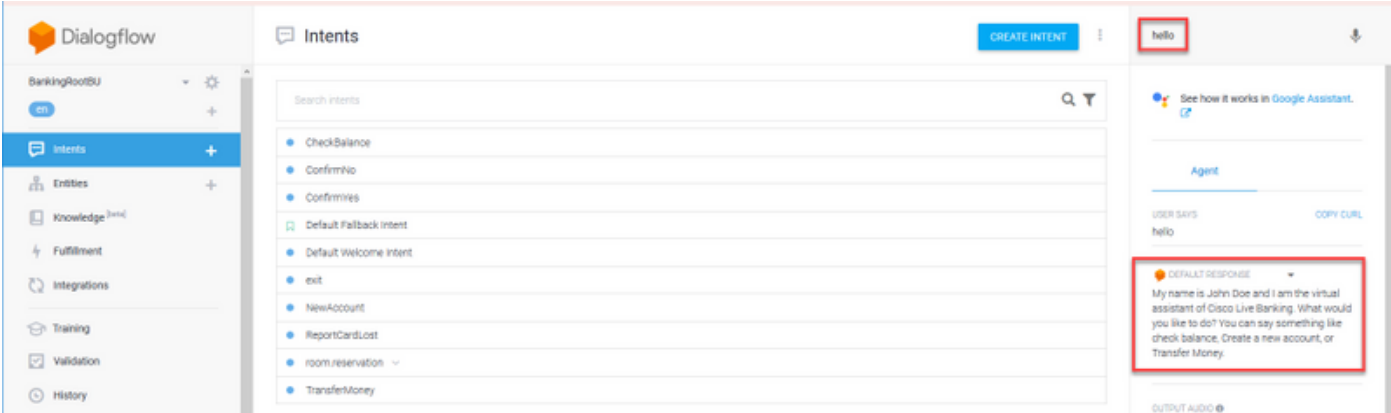

.ليكولا ةثداحم تاظوفحم نم ققحتلا اضيأ كنكمي

.Dialogflow يرهاظلا ليكولا نم تاظوفحملا ددح 1. ةوطخلا

ليمعلا نيب تالءافتلا ةفاك ةدهاشم كنكمي .ةثداحم رخآ ددح ،ةريسلا ةحفص يف .2 ةوطخلا .ةروصلا يف حضوم وه امك ،يعدتسملاو يرهاظلا

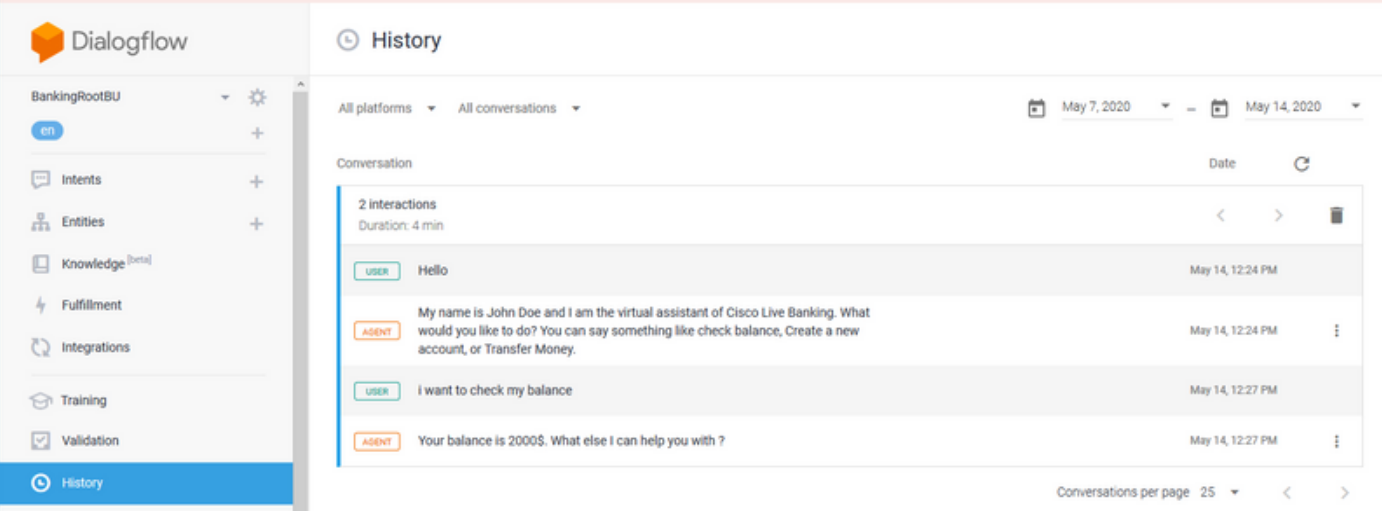

اهعيمجتو لجسلل عبتتلا تايوتسم

## Cisco نم VVB يباطخلا مداخلا

:ةيلاتلا تاوطخلا عبتا ،Server Speech تالجس نيكمتل

. **نيوكت < عبتت** :ىلإ ليقتنا ،Cisco نم VVB ةمدخ ةحفص يف 1. ةوطخلا

.مالكلا مداخ ددح 2. ةوطخلا

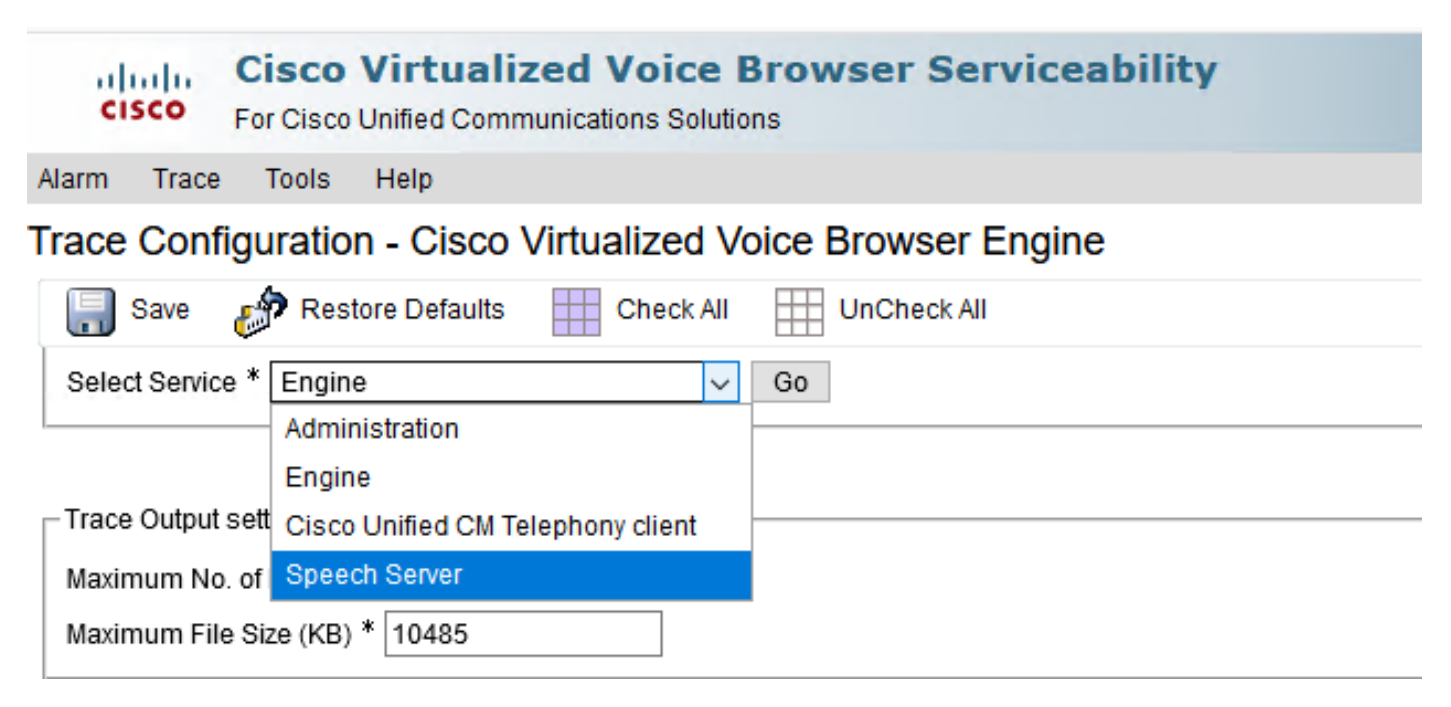

.تاراسملا ةعومجمل يضارتفالا ىوتسملا ىرت تنأ ،نآلا 3. ةوطخلا

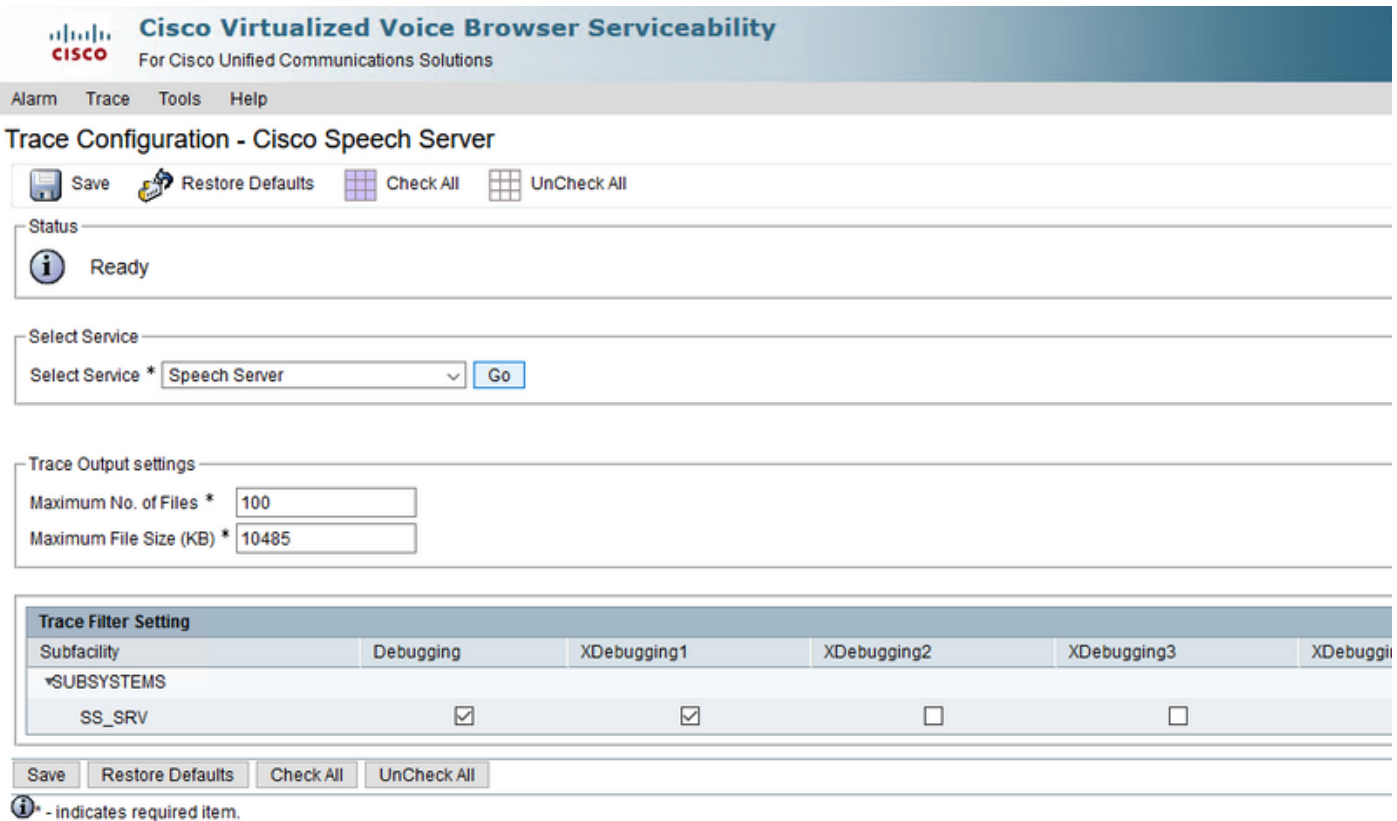

نيب لئاسرلا لدابت ةدهاشمل هتدايز Speech Server عبتت ىوتسم بلطتي :**ريذحت** Speech عبتت ىوتسم ةدايز دنع ،كلذ عمو .Dialogflow Google و Server Speech VVB Cisco وأ جاتنإلا مدع ءانثأ كلذب مايقلا نم دكأت .ءادألا يف اضافخنا ماظنلا هجاوي دق ،Server .ةيلمعم ةئيب يف

نءب لئاسرلا قفدت ةيؤرل XDbuggin3 ىلإ مالكلا مداخ عبتت ىوتسم ةدايزب مق 4 ةوطخلا مداخ تاملك Cisco VVB و Google Dialogflow.

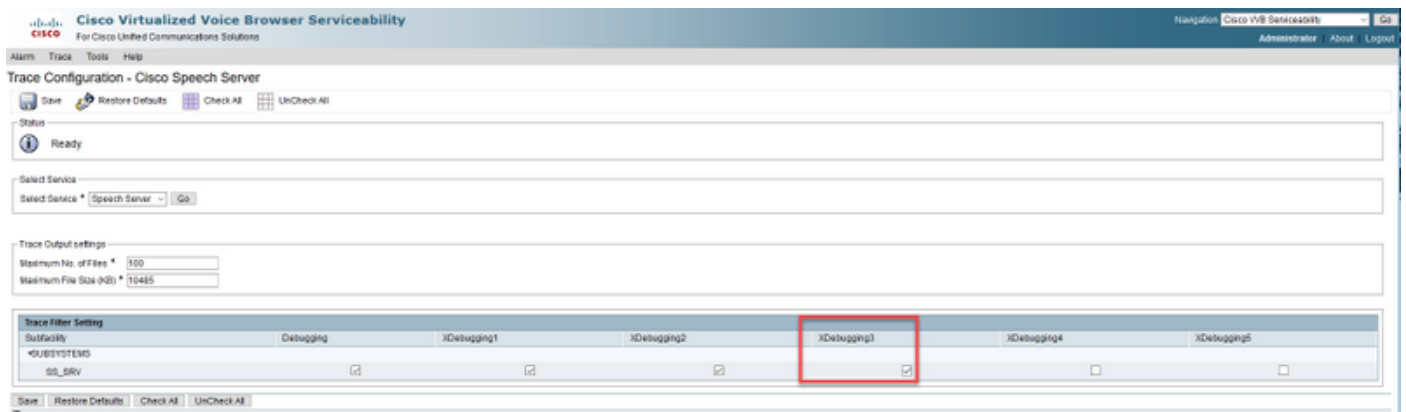

<sup>4</sup> - indicates required tem

كيلع بجي كلذل ،(RTMT (يلعفلا تقولا ةبقارم ةادأ ربع مالكلا مداخ تالجس رفوتت ال .VVB Cisco ب ةصاخلا (CLI (رماوألا رطس ةهجاو ربع تالجسلا ليزنت

file get activelog speechserver/logs/SpeechServer

file view activelog speechserver/logs/SpeechServer/\*.log

لبءيسجولاي د لجوج

Google عم CVA Cisco لماكت ءاطخأ فاشكتسال امهمادختسإ نكمي نايسيئر نالجس ناذه Dialogflow: Google Stackdriver تالجسو ةطشنألا.

ةهجاو مادختسال ةيفاضإ موسر ىلع يوتحت يتلا Google تالجس نيكمتب مق :**ةظحالم** .(API (تاقيبطتلا ةجمرب

ي ضارتفالا لي مع لا ي لإ لصتمل ا تابلط عابت ا ي لع Google StackDriver جمان رب كدعاسي .اهعيمجتو Stackdriver Google تالجس نيكمتل تاوطخلا يلي اميف .ةلباقملا تاباجتسالاو

.تادادعإلا زمر ىلع يرهاظلا ليكولا رقنا ،Dialogflow يف 1. ةوطخلا

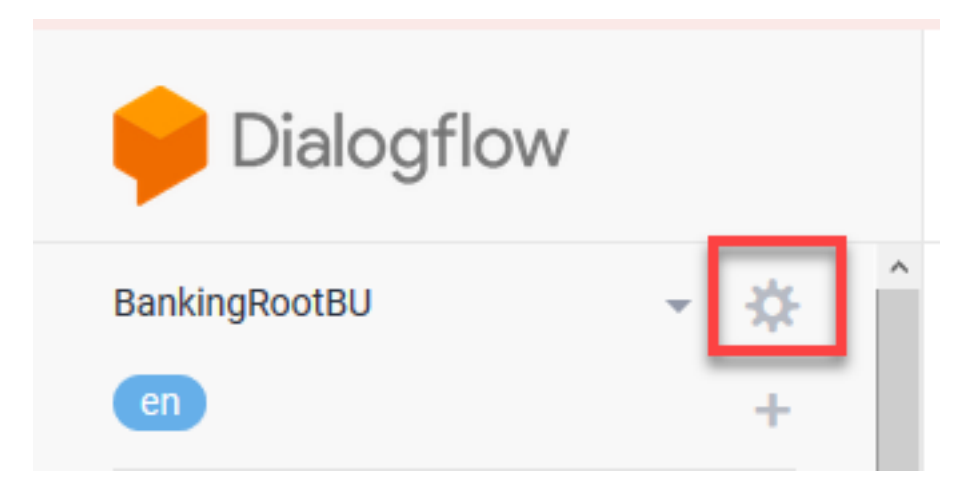

ىلإ Google Cloud طيرش ىلع لجسلا تالعافت عضوب مق ،دادعإلى ا ةذفان ىلع 2. ةوطخل ا حتف رايخو نكمم StackDriver Google ىرت .تالجسلا نيكمت نم نكمتت ىتح نيميلا .تالجسلا

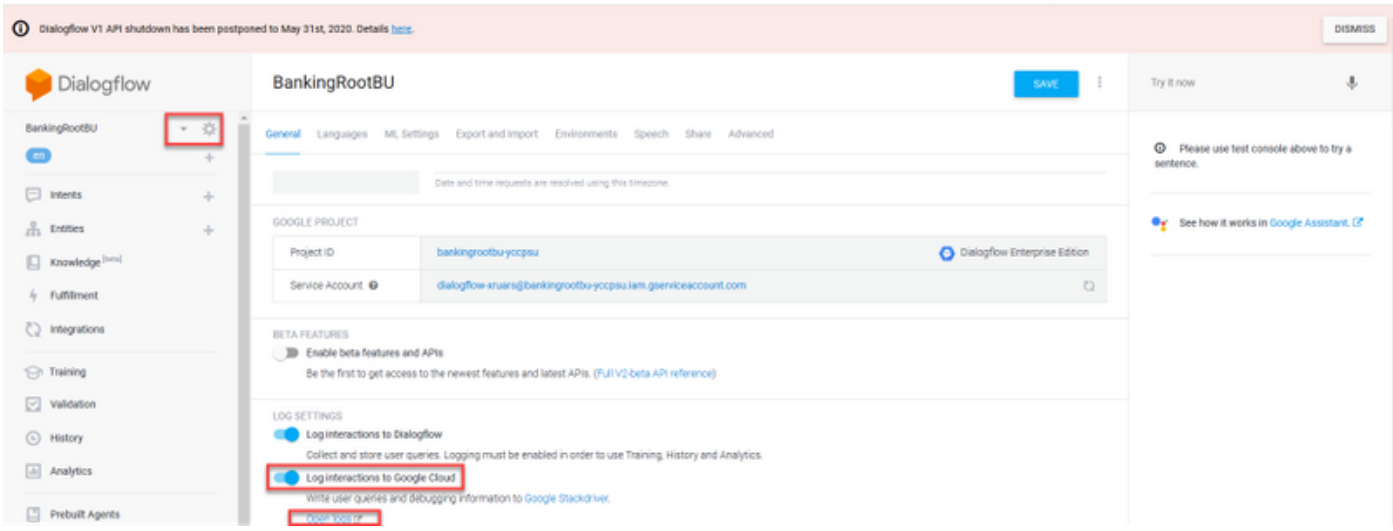

كنكمي .تالجسلا حتف ىلع رقناو ةلكشملا ءاشنإ ةداعإل تاملالكملا ضعب عض 3. ةوطخلا .تاباجتسالاو يرهاظلا ليمعلا ىلإ ةهجوملا تابلطلا ىلع عالطال

فرعم سفن وهو ،Strackdriver تالجس يف لمعلI ةسلج فرعم مادختسإ كنكمي :**ةظحالم** قيبطت طاشن تالجس يف لمعلا ةسلج فرعمو CVP تالجس يف لمعلا ةسلج يرهاظلا ليكولا ىلإ CVP نم ةياهن ىلإ ةياهن نم ءاعدتسالا بقعتل ،CallStudio Dialogflow.

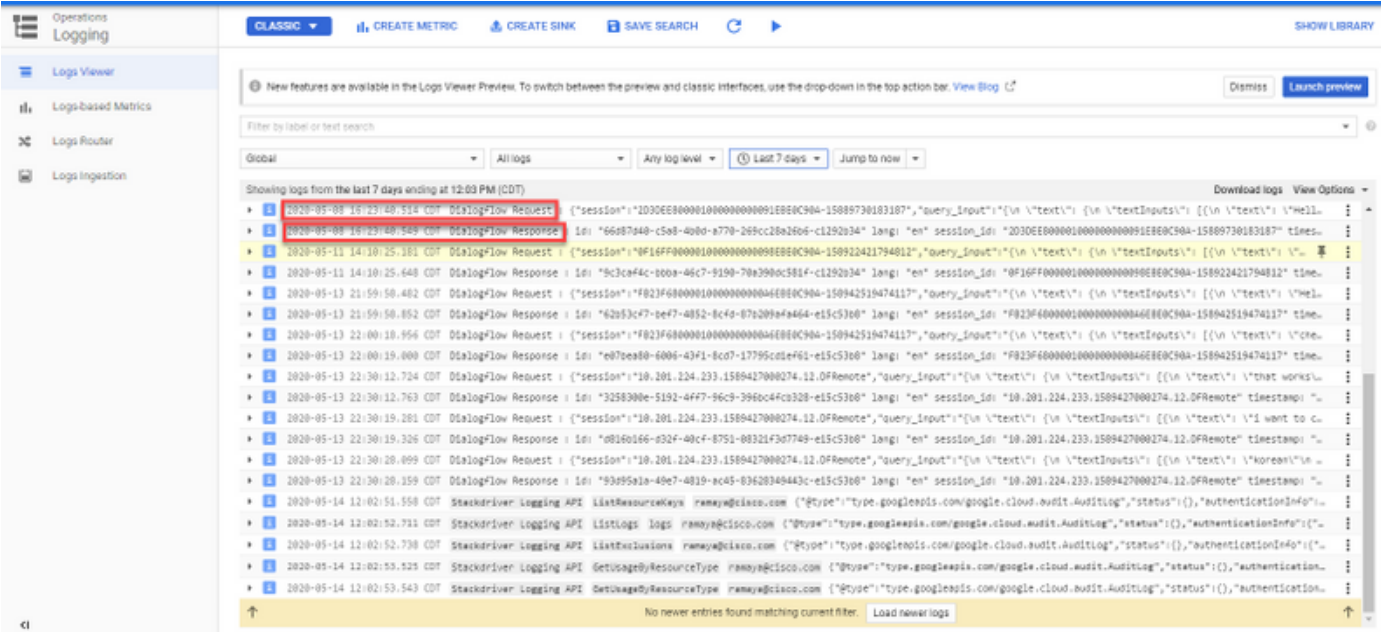

طبترت .لجوج عورشم يف ثدحت يتلا ةطشنألا لك يساسأ لكشب لجست طاشنلا تالجس طقف جاتحت ،اهحالصإو CVA ءاطخأ فاشكتسال ،كلذل .Dialogflow ةطشنأب ابلاغ CVA ةزيم . Dialogflow ةطشنأ نيكمت ىلإ

اهعيمجتو Dialogflow طاشن تالجس نيكمتل تاوطخلا يلي اميف

وه امك ،عورشملا فرعم قوف رقنا ،"Dialogflow ل يرهاظلا ليكولا" تادادعإ راطإ يف 1. ةوطخلا .ةروصلا يف حضوم

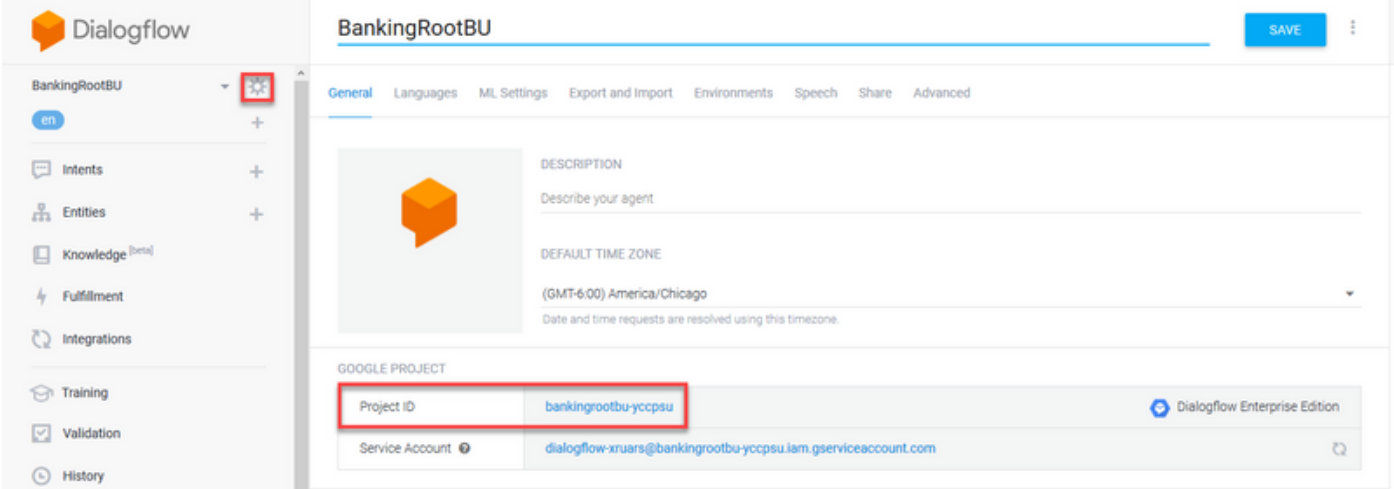

.ىرسيلا ةيولعلا ةيوازلا يف دادعإلى اقطرشأ ىلع رقنا ،Google Cloud ةصنم ىلع 2. ةوطخلا .قيقدتلا تالجس < Admin & IAM ىلإ لقتنا ،مث

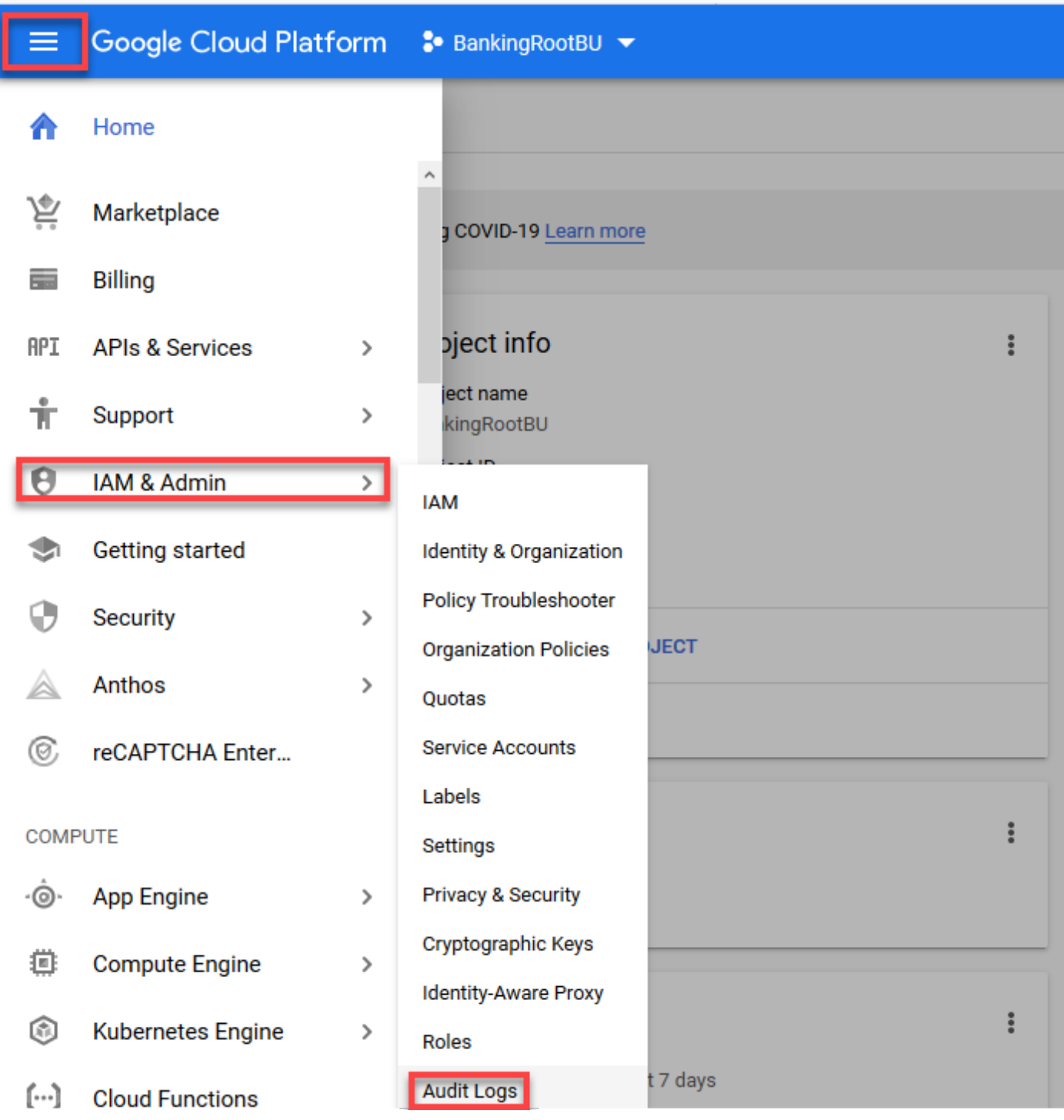

عبرم ددح .تالجسلا لك ةيفصتل Dialogflow بتكا ،"قيقدتلا تالجس" ةذفان يف 3. ةوطخلا يف حضوم وه امك نميألا بناجلا ىلع تانوذألا ةفاكو Dialogflow تاقيبطت ةجمرب ةهجاو .ةروصَلI

|                            | E Google Cloud Platform # BankingRootBU * |                                           |                                | Q Search products and resources | $\sim$                    | $\bullet \bullet \bullet \bullet \bullet \bullet$ |
|----------------------------|-------------------------------------------|-------------------------------------------|--------------------------------|---------------------------------|---------------------------|---------------------------------------------------|
| Θ                          | IAM & Admin                               | <b>Audit Logs</b><br>DEFAULT AUDIT CONFIG |                                |                                 |                           | HIDE INFO PANEL                                   |
|                            | "鱼 UAM                                    | V Cisioglow API O Fibertable              |                                |                                 | $\times$ 0 $\blacksquare$ | Dialogflow API                                    |
| $\Theta$                   | Identity & Organization                   | Title 个<br><b>Admin Read</b><br>ы         | Data Write<br><b>Data Read</b> | Exemptions                      |                           | <b>EXEMPTED USERS</b><br>LOG TYPE                 |
| $\mathcal{A}_{\mathbf{c}}$ | Policy Troubleshooter                     | <b>V</b> Distaglew APS<br>$\sim$          | <b>Sec. 3</b><br>$-$           |                                 |                           | Tum on/off audit logging for selected services.   |
|                            | Organization Policies                     |                                           |                                |                                 |                           | Admin Read                                        |
| G)                         | Quotas                                    |                                           |                                |                                 |                           | <b>Data Road</b><br>Data Viriba                   |
| $\mathfrak{A}$             | Service Accounts                          |                                           |                                |                                 |                           |                                                   |
|                            | <b>&amp;</b> Labels                       |                                           |                                |                                 |                           | SAVE                                              |
|                            | <b>Q</b> Settings                         |                                           |                                |                                 |                           |                                                   |

.طاشن بيوبتلا ةمالع ددحو Cloud Google ةصنم ىلع رقنا 4. ةوطخلا

ديدحت ءاغلإب مق .ةطشنالا عاونا قوف رقنا ،تائفلا مسق يف نميالا بناجلا ىلع .5 ةوطخلا .قفاوم قوف رقنا مث طقف تانايبلا ىلإ لوصولا نم ققحت مث ،ةطشنألا ةفاك

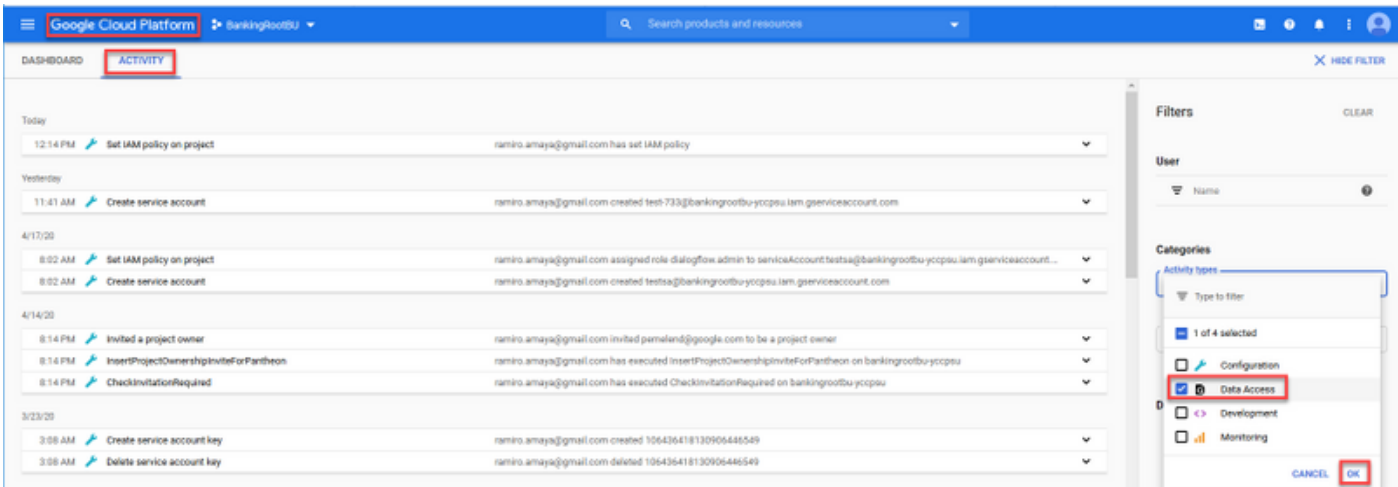

.Activity ةذفان يف نآلا Dialogflow ب ةقلعتملا ةطشنألا ىرت

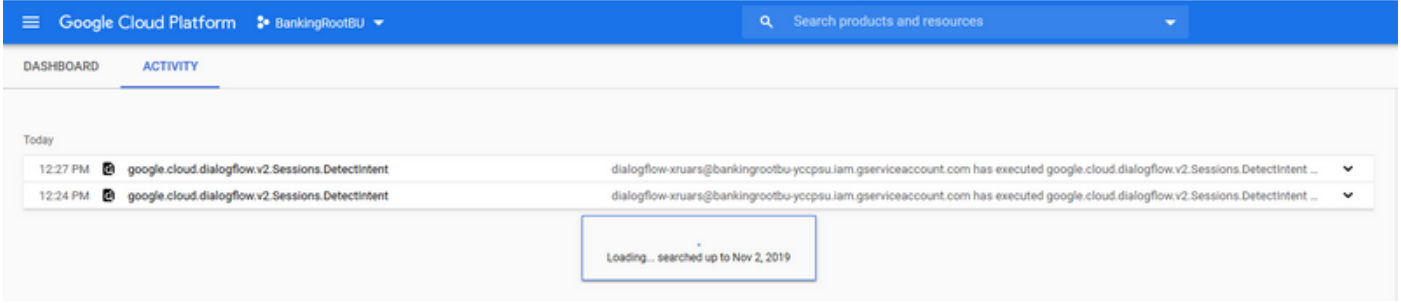

## ةكرتشملا اياضقلI رثكأ

.Google و CVA Cisco جمد يف اهيلع روثعلا مت يتلا اعويش اياضقلا رثكأ يه هذه

### VVB Cisco ديدحت دنع NOAMP يف ليصافتلا ضرع رذعتي

تايلمع ريدم مداخو Cisco VVB نيب تاداهشلا لدابتب يسيئر لكشب ةلكشملا هذه قلعتت .ةديدجلا (UI (OAMP نيوكت مدختسم ةهجاو ربع (OAMP (CVP

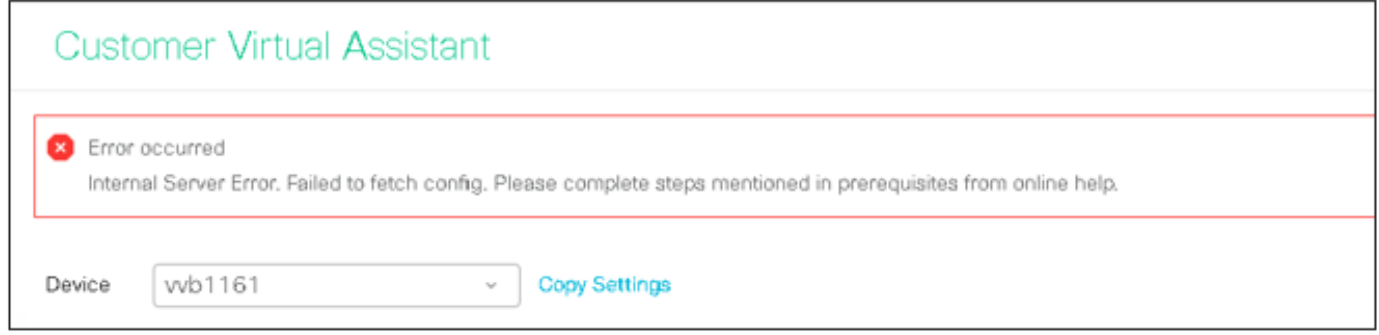

يف تالجس OAMP ( C:\Cisco\CVP\Logs\OAMP\)

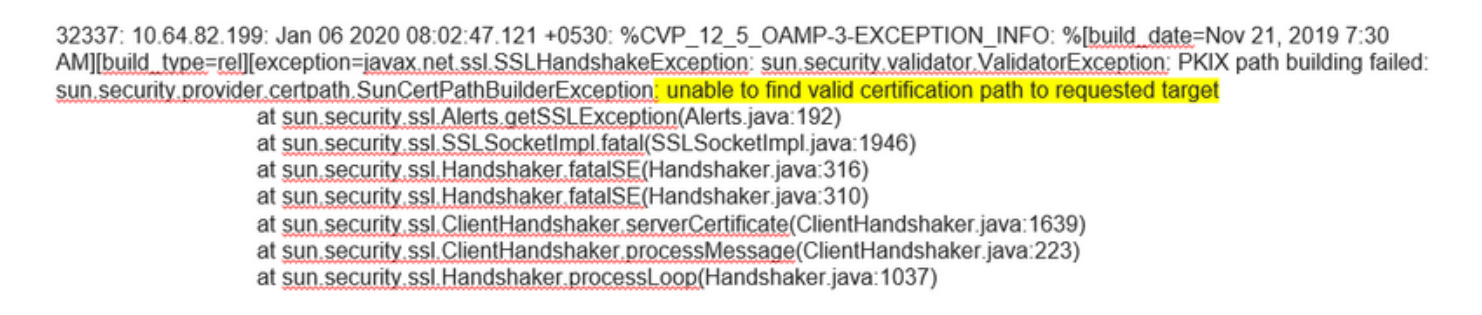

32345: 10.64.82.199: Jan 06 2020 08:02:53.636 +0530: %CVP 12 5 OAMP-3-EXCEPTION INFO: %[build\_date=Nov 21, 2019 7:30 AM][build\_type=rel][exception=java.net.UnknownHostException: wb1161

## SPOG يف CVA ةزيم ضرع رذعتي

### أطخلا اذه ىرت ،(SPOG" (جاجزلا نم درفملا ءزجلا" (AW" (PCCE لوؤسم ةجلاعم" يف

The requested page cannot be displayed.Contact the System Administrator if the problem persists.

#### يف تالجس AW Tomcat (C"\icm\tomcat\logs\CCBU\*)، ىرت :

0000014128: 10.20.10.10: Jan 27 2020 18:57:16.842 -0500: %CCBU\_ajp-nio-127.0.0.1-8009-exec-2-6-REQUEST\_START:

%[ip.orig=10.10.10.211][method\_name=GET][parameter\_name={

}[port.orig=60957][protocol=HTTP/1.1][resource\_name=/redirect/https:/cvvb.cc.lab/speechconfig/components/js/customerVirtualAssistant.bundle.js][usr =1: Request start

0004199638: 10.20.10.10: Jan 27 2020 18:57:16.847 -0500: %CCBU alp-nio-127.0.0.1-8009-exec-2-6-REST API INFO: User name: . service: redirect, role: Administrator, deployment type: CCEPACM1LAB, access: FULL

0004199639: 10.20.10.10: Jan 27 2020 18:57:16.847 -0500: %CCBU\_ajp-nio-127.0.0.1-8009-exec-2-6-REST\_API\_INFO: URL to connect : https://cvvb.cc.lab/speechconfig/components/js/customerVirtualAssistant.bundle.js

0004199642: 10.20.10.10: Jan 27 2020 18:57:16.891 -0500: %CCBU\_ajp-nio-127.0.0.1-8009-exec-2-6-REST\_API\_INFO: IOException sun.security.validator.ValidatorException: PKIX path building failed: sun.security.provider.certpath.SunCertPathBuilderException: unable to find valid certification path to requested target

0000014130; 10.20.10.10; Jan 27 2020 18:57:16.893 -0500; %CCBU alp-nio-127.0.0.1-8009-exec-2-6-REQUEST END; %[PARAM\_TIME\_ELAPSED=50]: Request complete

لدابتو SPOG لا يف VVB cisco لا ىلإ ةفاضإلا ىلإ يسيئر لكشب رادصإ اذه طبتري .AW و VVB cisco لا نيب ةداهشلا

### Engine/VVB ليغشت ءانثأ Speech ةمدخ ليغشت فاقيإ مت

.(wav.error(لصتملا ىلإ أطخلا ةلاسر ليغشت متي ،ويرانيسلا اذه يف

ةبل|طمل| ليغشت متي ،اتقؤم توصل| تابل|طم وأ (TTS) مالك ىلإ صنل| نيزخت مت اذإ .ةيلوألا

#### :ةدهاشم كنكمي ،Server Speech تالجس يف

88887: Dec 21 10:01:02.835 IST %MIVR-SS\_VB-7-UNK:[CALLID=10Zju] WFStreamingGatewayDialogServicesAdapterImpl: Start of getInitialAudio 88888: Dec 21 10:01:02.839 IST %MIVR-SS\_VB-7-UNK:[CALLID=10Zju] WFStreamingGatewayDialogServicesAdapterImpl: GRPC client Created Successfully 8889: Dec 21 10:01:02:839 IST %MIVR-SS\_VB-7-UNK:[CALLID=10Zju] WFStreamingGatewayDialogServicesAdapterImpl: GRPC client Created Successive 88889: Dec 21 10:01:02:840 IST %MIVR-SS\_VB-7-UNK:[CALLID=10Zju] WFStreamingGatewayD 88894: Dec 21 10:01:02.950 IST %MIVR-SS\_VB-7-UNK:[CALLID=10Zju] Close GRPC client 88895: Dec 21 10:01:02.950 IST %MIVR-SS\_VB-7-UNK:[CALLID=10Zju] playAndRecognize(): NO\_RESOURCE

#### :ةدهاشم كنكمي ،Studio Call قيبطت طاشن تالجس يف

10.64.82.200.1576902622823.4.DFAudio,12/21/2019 10:00:22.839,DialogFlow,enter, 10.64.82.200.1576902622823.4.DFAudio,12/21/2019 10:00:22.979,DialogFlow,element,error,error.noresource: NO RESOURCE 10.64.82.200.1576902622823.4.DFAudio,12/21/2019 10:00:22.979,DialogFlow,exit, 10.64.82.200.1576902622823.4.DFAudio,12/21/2019 10:00:22.979,DialogFlow,exit,

## ةملاكملا فصتنم يف VXML مداخ ضيفخت متي

- .تاملاكملا طاقسإ مت ●
- .لطعم لدان VXML لا نأ امب VXML قيبطت يف لجس يأ ىرت ال تنأ ●
- .Google نم ةباجتسإ رخآ ضرعت مالكلا مداخ تالجس ●
- VXML مداخب لاصتالا Engine لواحي امدنع لاصتالا ضفر أطخ كرحملا تالجس رهظت ●

:ىرت تنأ ةعرس سايقم لجس ( MIVR/كرحم ) VVB cisco لا يف

51797: Jan 06 14:57:54.338 IST %MIVR-SS\_VB-7-UNK:[CALLID=FEF5] Browser,fetchVxml(): got IOException e=:

Exception=java.net.ConnectException: Connection refused (Connection refused)

51801: Jan 06 14:57:54.338 IST %MIVR-SS\_VB-7-EXCEPTION:

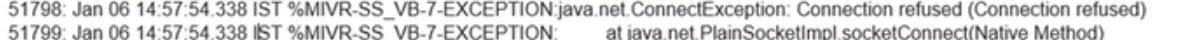

- 51800: Jan 06 14:57:54.338 IST %MIVR-SS\_VB-7-EXCEPTION:
	- at java.net AbstractPlainSocketImpl.doConnect(AbstractPlainSocketImpl.java:339)
	- at java net AbstractPlainSocketImpl connectToAddress(AbstractPlainSocketImpl java:200) at java.net AbstractPlainSocketImpl.connect(AbstractPlainSocketImpl.java:182)
- 51802: Jan 06 14:57:54.338 IST %MIVR-SS\_VB-7-EXCEPTION:

51803: Jan 06 14:57:54.338 IST %MIVR-SS\_VB-7-EXCEPTION: at java.net.SocksSocketImpl.connect(SocksSocketImpl.java.392)<br>51823: Jan 06 14:57:54.338 IST %MIVR-SS\_VB-7-EXCEPTION: at java.net.SocksSocketImpl.connect(SocksSocketI

error.badfetch.http.404: Socket Error fetching req: http://10.64.82.200:7000/CVP/Server For details about Windows Sockets error codes, please refer to Microsoft documentations; nested exception is:

java.net.ConnectException: Connection refused (Connection refused)

## Dialogflow Google ب لاصتالا VVB Cisco ىلع رذعتي

#### :اهيلع عالطالا كنكمي يتلا Server Speech VVB Cisco تالجس يف

28: 10.201.224.234: May 02 2020 12:15:34.126 -0500: %CCBU 12 5 SpeechServer-7-SS DEBUG: {Thrd=grpc-default-executor-0} Recognition Service :sessionId=<856B81000001000000000061EBE0C90A-158843973097070>,projectId=<cvatac-poc-d0q6>::sendText

29: 10.201.224.234: May 02 2020 12:15:34.263 -0500: %CCBU\_12\_5\_SpeechServer-3-SS\_EXCEPTION:

%[exception=com.google.api.gax.rpc.UnavailableException; io.grpc.StatusRuntimeException; UNAVAILABLE: io exception][message\_string=Recognition Service :sessionId=<856B81000001000000000061EBE0C90A-158843973097070>,projectId=<cvatac-poc-d0q6>::Error from DF1: Server has caught an exception

30: 10.201.224.234: May 02 2020 12:15:34.270 -0500: %CCBU\_12\_5\_SpeechServer-3-EXCEPTION\_INFO: %[build\_date=Dec 31, 1969 6:00 PM][build\_type=rel][exception=com.google.api.gax.rpc.UnavailableException: io.grpc.StatusRuntimeException: UNAVAILABLE: io exception

Caused by: io.grpc.netty.shaded.io.netty.channel.AbstractChannel\$AnnotatedNoRouteToHostException: No route to host: /172.18.108.60:80

```
.رشنلا ىلع ادامتعا أطخ وأ ردصم يأ ىرت ال ،"جردتملا ءاعدتسالا" قيبطت طاشن تالجس يف
:ةدهاشم كنكمي DialogFlow رصنعل
```
10.201.224.233.1588439731111.57.DFAudio,05/02/2020 12:15:31.142,DialogFlow,enter,

10.201.224.233.1588439731111.57.DFAudio,05/02/2020 12:15:36.158,DialogFlow,element,error,error.noresource: NO RESOURCE 10.201.224.233.1588439731111.57.DFAudio.05/02/2020 12:15:36.158.DialogFlow.exit.

:ةدهاشم كنكمي ،DFIntent تامولعم ىلع لوصحلل

```
10.64.82.200.1576936323089.24.DFRemote.12/21/2019 19:22:03.121.DFIntent.enter.
10.64.82.200.1576936323089.24.DFRemote.12/21/2019 19:22:20.981.DFIntent.element.error.
10.64.82.200.1576936323089.24.DFRemote,12/21/2019 19:22:20.981,DFIntent,exit,
10.64.82.200.1576936323089.24.DFRemote,12/21/2019 19:22:20.981.DFIntent.exit.
10.64.82.200.1576936323089.24.DFRemote,12/21/2019 19:22:20.981, element, error,
```
### لاخدإ ويرانۍس دجوي ال

#### :ةدەاشم كڧكمې،Call Studio قىبطت طاشن تالجس يڧ

10.64.82.200.1576918983543.21.DFAudio,12/21/2019 14:33:05.465,DialogFlow,enter,

10.64.82.200.1576918983543.21.DFAudio.12/21/2019 14:33:18.272.DialogFlow.interaction.noinput.1

10.64.82.200.1576918983543.21.DFAudio.12/21/2019 14:33:18.273.DialogFlow.interaction.audio\_group.noinput\_audio\_group 10.64.82.200.1576918983543.21.DFAudio.12/21/2019 14:33:31.081.DialogFlow.interaction.noinput.2

10.64.82.200.1576918983543.21.DFAudio.12/21/2019 14:33:31.082.DialogFlow.interaction.audio\_group.noinput\_audio\_group 10.64.82.200.1576918983543.21.DFAudio.12/21/2019 14:33:43.892.DialogFlow.interaction.noinput.3

10.64.82.200.1576918983543.21.DFAudio.12/21/2019 14:33:43.892.DialogFlow.interaction.audio\_group.noinput\_audio\_group 10.64.82.200.1576918983543.21.DFAudio.12/21/2019 14:33:45.478.DialogFlow.exit.

#### :يرت ت:أ ةعرس سايقم لجس ( MIVR/كرحم ) cisco VVB لا يف

115069: Dec 21 14:33:45.857 IST %MIVR-SS\_VB-7-UNK:[CALLID=MjI3] WFStreamingGatewayDialogServicesAdapterImpl: Start of getInitialAudio<br>115070: Dec 21 14:33:45.857 IST %MIVR-SS\_VB-7-UNK:[CALLID=MjI3] WFStreamingGatewayDialog 115071: Dec 21 14:33:45.857 IST %MIVR-SS VB-7-UNK:[CALLID=MjI3] WFStreamingGatewayDialogServicesAdapterImpl: trimLeadingSilence = 1 silenceSensitivity=5 trailingSilence=2000

115072: Dec 21 14:33:45.857 IST %MIVR-SS\_VB-7-UNK:[CALLID=MjI3] WFStreamingGatewayDialogServicesAdapterImpl: bargin status = false

115073: Dec 21 14:33:45.857 IST %MIVR-SS\_VB-7-UNK:[CALLID=Mjl3] WEStreamingGatewayDialogServicesAdapterImpl: Wait for barge-in<br>115073: Dec 21 14:33:45.857 IST %MIVR-SS\_VB-7-UNK:[CALLID=Mjl3] WEStreamingGatewayDialogService

115086: Dec 21 14:33:58.652 IST %MIVR-SS\_VB-7-UNK:[CALLID=MjI3] WFStreamingGatewayDialogServicesAdapterImpl: EXITING playAndRecognize()

115087: Dec 21 14:33:58.652 IST %MIVR-SS\_VB-7-UNK:[CALLID=101921MjI3NDZiMjVjMjk3Y2E5ZWJjNTAxYzc2YjU0YjdmZDA] Heard: noinput

115089: Dec 21 14:33:58.652 IST %MIVR-SS\_VB-7-UNK:[CALLID=101921MjI3NDZiMjVjMjk3Y2E5ZWJjNTAxYzc2YjU0YjdmZDA]

VBEventHandler::handleEvent event: noinput: noinput - recognition failed; nested exception is:

com.cisco.dialogservices.RecNoInputException

## حۍحص ريغ JSON ڄاتفم

#### :اەېلء ءال $d$ ال كان دەي ي $c$ ان Cisco VVB Speech Server تال $\epsilon$ س ي

704: 10.64.82.185: Dec 21 2019 13:47:32.346 +0530: %CCBU 12 5 SpeechServer-7-SS DEBUG: {Thrd=grpc-default-executor-13} RecognizeServiceImpl:sessionId=<101921MGZIOGVjYjAyZjNmODYzZmU1YzViMTljNzBiMjg3ZGl>.projectId=<ciscoss-dev-9gkv>:: createClient. 705: 10.64.82.185: Dec 21 2019 13:47:32.347 +0530: %CCBU\_12\_5\_SpeechServer-7-SS\_DEBUG: (Thrd=grpc-default-executor-13) Recognition Service :sessionId=<101921MGZIOGVjYjAyZjNmODYzZmU1YzViMTljNzBiMjg3ZGI>.projectId=<ciscoss-dev-9gkv>::initializing with config: com.cisco.language=en-US, com cisco codec=ULAW, com cisco grammarId=field3@field.grammar, com cisco projectId=ciscoss-dev-9gkv, com cisco secureLogging=false, com.cisco.sessionId=101921MGZIOGVjYjAyZjNmODYzZmU1YzViMTljNzBiMjq3ZGI, com.cisco.initialAudio=Hello, com.cisco.grammarString=nlp@dialogflow. com.cisco.outputAudioSupport=true, confidence.level=0.4, inputmodes=voice 706: 10.64.82.185: Dec 21 2019 13:47:32.389 +0530: %CCBU\_12\_5\_SpeechServer-3-SS\_EXCEPTION: %[exception=java.io.IOException: Unexpected exception

age string=Unable to get the credential Provider for Google Sp reading PKG **3#8** datallme Server has caught an exc 707: 10.64.82.185: Dec 21 2019 13:47:32.391 +0530: %CCBU\_12\_5\_SpeechServer-3-EXCEPTION\_INFO: %[build\_date=Jan 01, 1970 5:30 AM][build\_type=rel][exception=java.io.IOException: Unexpected exception reading PKCS#8 data

at com.google.auth.oauth2.ServiceAccountCredentials.privateKeyFromPkcs8(ServiceAccountCredentials.java:309)

at com.google.auth.oauth2.ServiceAccountCredentials.fromPkcs8(ServiceAccountCredentials.java:286)

at com.google.auth.oauth2.ServiceAccountCredentials.fromJson(ServiceAccountCredentials.java:210)

at com.google.auth.oauth2.ServiceAccountCredentials.fromStream(ServiceAccountCredentials.java:350)

at com.google.auth.oauth2.ServiceAccountCredentials.fromStream(ServiceAccountCredentials.java:322)

## ةمدخلا باسح نىوكت ىف ةلكشملا

:اەيلء ءالطالا كانكمې يټلا Cisco VVB Speech Server ټالجس يف

463: 10.64.82.185: Dec 21 2019 13:22:13.215 +0530: %CCBU 12 5 SpeechServer-3-SS EXCEPTION:

%[exception=com.cisco.speechserver.config.ConfigurationNotAvailableException: Configuration entry not available for service:NLP provider:ciscoss-dev-9gkv1][message\_string=Recognition Service :sessionId=<101921Yzg3OTZiZGM1Y2FIYjRjYjk1MzdjMGRhMThhMGYxMjU>,projectId=<ciscoss-dev-9gkv1>::]: Server has caught an exception

464: 10.64.82.185: Dec 21 2019 13:22:13.216 +0530: %CCBU\_12\_5\_SpeechServer-3-EXCEPTION\_INFO: %[build\_date=Jan 01, 1970 5:30 AM][build\_type=rel][exception=com.cisco.speechserver.config.ConfigurationNotAvailableException: Configuration entry not available for service:NLP.provider.ciscoss-dev-9qkv1

at com.cisco.speechserver.config.ConfigurationManager.getServiceAccountConfigOrThrow(ConfigurationManager.java:164)

- at com cisco speechserver providers google.GoogleCredentialProvider.getServiceAccountKey(GoogleCredentialProvider.java:54)
- at com.cisco.speechserver.providers.google.df.DialogFlowStreamingImpl.createSession(DialogFlowStreamingImpl.java:116)
- at com.cisco.speechserver.providers.google.df.DialogFlowStreamingImpl.<init>(DialogFlowStreamingImpl.java:86)
- at com.cisco.speechserver.SpeechServerFactory.getStreamingClientInstance(SpeechServerFactory.java:67)
- at com.cisco.speechserver.grpc.server.RecognizeServiceImpl\$1.createClient(RecognizeServiceImpl.java:211)
- at com.cisco.speechserver.grpc.server.RecognizeServiceImpl\$1.onNext(RecognizeServiceImpl.java:87) at com.cisco.speechserver.grpc.server.RecognizeServiceImpl\$1.onNext(RecognizeServiceImpl.java:65)
- at io.grpc.stub.ServerCalls\$StreamingServerCallHandler\$StreamingServerCallListener.onMessage(ServerCalls.java:248)
- 
- at io.grpc.internal.ServerCallImpl\$ServerStreamListenerImpl.messagesAvailable(ServerCallImpl.java:263)
- at io.grpc.internal.ServerImpl\$JumpToApplicationThreadServerStreamListener\$1MessagesAvailable.runInContext(ServerImpl.java:687)
- at io.grpc.internal.ContextRunnable.run(ContextRunnable.java:37)
- at io.grpc.internal.SerializingExecutor.run(SerializingExecutor.java:123)
- at java.base/java.util.concurrent.ThreadPoolExecutor.runWorker(ThreadPoolExecutor.iava:1128)
- at java.base/java.util.concurrent.ThreadPoolExecutor\$Worker.run(ThreadPoolExecutor.java:628)
- at java.base/java.lang.Thread.run(Thread.java:834)

#### CallStudio قيبطت يف ةحيحص ريغ ةغل نييءت

#### :اەېلء ءالطالا كان كمې ي.تال Cisco VVB Speech Server تالجس ي.ف

123: 10.64.82.185: Jan 07 2020 08:54:50.693 +0530: %CCBU\_12\_5\_SpeechServer-7-SS\_DEBUG: {Thrd=grpc-default-executor-2} Recognition Service :sessionId=<101921N2EwYTNkZjM5MTU2MWI5YWZIMzA4NTIxOGNIMTAzMzl>,projectId=<ciscoss-dev-9gkv>::onCompleted::saying DF that I am onCompleted 124: 10.64.82.185: Jan 07 2020 08:54:51.218 +0530: %CCBU\_12\_5\_SpeechServer-7-SS\_DEBUG: {Thrd=Gax-13} Recognition Service :sessionId=<101921N2EwYTNkZjM5MTU2MWI5YWZIMzA4NTIxOGNIMTAzMzI>,projectId=<ciscoss-dev-9gkv>::ResponseApiStreamingObserver:from Google: language\_code: "fr-FR'

125: 10.64.82.185: Jan 07 2020 08:54:51.218 +0530: %CCBU\_12\_5\_SpeechServer-7-SS\_DEBUG: {Thrd=Gax-13} Recognition Service :sessionId=<101921N2EwYTNkZjM5MTU2MWI5YWZIMzA4NTIxOGNIMTAzMzI>,projectId=<ciscoss-dev-9gkv>::onCompleted

126: 10.64.82.185: Jan 07 2020 08:54:51.219 +0530: %CCBU\_12\_5\_SpeechServer-3-SS\_ERROR: Recognition Service

:sessionId=<101921N2EwYTNkZjM5MTU2MWI5YWZIMzA4NTIxOGNIMTAzMzI>,projectId=<ciscoss-dev-9gkv>∷<mark>No response from dialogflow</mark>

127: 10.64.82.185: Jan 07 2020 08:54:51.220 +0530: %CCBU\_12\_5\_SpeechServer-7-SS\_DEBUG: {Thrd=grpc-default-executor-2} Recognition Service

:sessionId=<101921N2EwYTNkZjM5MTU2MWI5YWZIMzA4NTIxOGNIMTAzMzl>,projectId=<ciscoss-dev-9gkv>::closing the session

128: 10.64.82.185: Jan 07 2020 08:54:51.220 +0530: %CCBU\_12\_5\_SpeechServer-3-SS\_EXCEPTION: %[exception=io.grpc.StatusRuntimeException: ABORTED: No response from

dialogflow][message\_string=RecognizeServiceImpl:sessionId=<101921N2EwYTNkZjM5MTU2MWI5YWZIMzA4NTIxOGNIMTAzMzI>,projectId=<ciscoss-dev-

9gkv>::onCompleted:: internal error ]: Server has caught an exception

129: 10.64.82.185: Jan 07 2020 08:54:51.221 +0530: %CCBU 12 5 SpeechServer-3-EXCEPTION INFO: %[build date=Jan 01, 1970 5:30

AM][build\_type=rel][exception=io.grpc.StatusRuntimeException: ABORTED: No response from dialogflow

at io.grpc.Status.asRuntimeException(Status.java:530)

at com.cisco.speechserver.providers.google.df.DialogFlowResponseHandler.checkResponseStatus(DialogFlowResponseHandler.java:138)

- at com.cisco.speechserver.providers.google.df.DialogFlowStreamingImpl.getFinalResponse(DialogFlowStreamingImpl.java:267)
- at com.cisco.speechserver.providers.google.df.DialogFlowStreamingImpl.onCompleted(DialogFlowStreamingImpl.java:176)
- at com.cisco.speechserver.grpc.server.RecognizeServiceImpl\$1.onCompleted(RecognizeServiceImpl.java:129)

#### DF Project عم دحاو مالك ةلكشم

:اەېلء ءال $d$ ال كان دەي ي $\sim$ ل Cisco VVB Speech Server تالجس ي

185: 10.64.82.185: Jan 07 2020 09:04:10.133 +0530: %CCBU\_12\_5\_SpeechServer-7-SS\_DEBUG: {Thrd=grpc-default-executor-5}<br>Recognition Service :sessionId=<101921YmFlNzQzZWRhYWVINmQxNTU0YTM2MDBjMTFmNDc2MGM>,projectId=<cvp-css-d Necognition Service Sessional-Strate Finance/Levivin Wynamization Finance/International-projective-services-actes-andministers.<br>186: 10.64.82.185: Jan 07 2020 09:04:10.134 +0530: %CCBU\_12\_5\_SpeechServer-3-SS\_EXCEPTION: %[e model

][message\_string=RecognizeServiceImpl:sessionId=<101921YmFINzQzZWRhYWVINmQxNTU0YTM2MDBjMTFmNDc2MGM>,projectId=<cvp-css-dev-s1mm>::onCompleted:: internal error ]: Server has caught an exception

187: 10.64.82.185: Jan 07 2020 09:04:10.136 +0530: %CCBU\_12\_5\_SpeechServer-3-EXCEPTION\_INFO: %[build\_date=Jan 01, 1970 5:30 AM][build\_type=rel] [exception=io.grpc.StatusRuntimeException: INTERNAL: io.grpc.StatusRuntimeException:

INVALID\_ARGUMENT: While calling Cloud Speech API: Invalid recognition 'config': single\_utterance=true not supported for this model. at io.grpc.Status.asRuntimeException(Status.java:521)

at com.cisco.speechserver.providers.google.df.DialogFlowResponseHandler.checkForDFError(DialogFlowResponseHandler.java:149)

- at com.cisco.speechserver.providers.google.df.DialogFlowResponseHandler.checkResponseStatus(DialogFlowResponseHandler.java:122)
- at com.cisco.speechserver.providers.google.df.DialogFlowStreamingImpl.getFinalResponse(DialogFlowStreamingImpl.java:267)

at com.cisco.speechserver.providers.google.df.DialogFlowStreamingImpl.onCompleted(DialogFlowStreamingImpl.java:176)

- at com.cisco.speechserver.grpc.server.RecognizeServiceImpl\$1.onCompleted(RecognizeServiceImpl.java:129) at io.grpc.stub.ServerCalls\$StreamingServerCallHandler\$StreamingServerCallListener.onHalfClose(ServerCalls.java:259)
- at io.grpc.internal.ServerCallImpl\$ServerStreamListenerImpl.halfClosed(ServerCallImpl.iava:283)

at io.grpc.internal.ServerImpl\$JumpToApplicationThreadServerStreamListener\$1HalfClosed.runInContext(ServerImpl.java:711)

- at io.grpc.internal.ContextRunnable.run(ContextRunnable.java:37)
- at io.grpc.internal.SerializingExecutor.run(SerializingExecutor.java:123)
- at java.base/java.util.concurrent.ThreadPoolExecutor.runWorker(ThreadPoolExecutor.java:1128)
- at java.base/java.util.concurrent.ThreadPoolExecutor\$Worker.run(ThreadPoolExecutor.java:628)

at java.base/java.lang.Thread.run(Thread.java:834)

][product\_name=CCBU][subsystem\_exception\_info=][tid=grpc-default-executor-5][version\_number=CCBU\_12\_5\_1\_-1\_-1\_-1\_-1]: Information associated with the following logged exception [id:9007]

حضوم وه امك ،Enterprise Essentials ةطخ امإ كيدل ،يداحألI مالكلIب ةقلءتملI ةلكشملI لحل .<br>.اُطِّخ يٰ لِ| ةدحاو ةملك نييءتو Call Studio قي بُطت صِّئِ اصِّخ لي دَءتَب مق وأ ةروص(ا يَ فَ

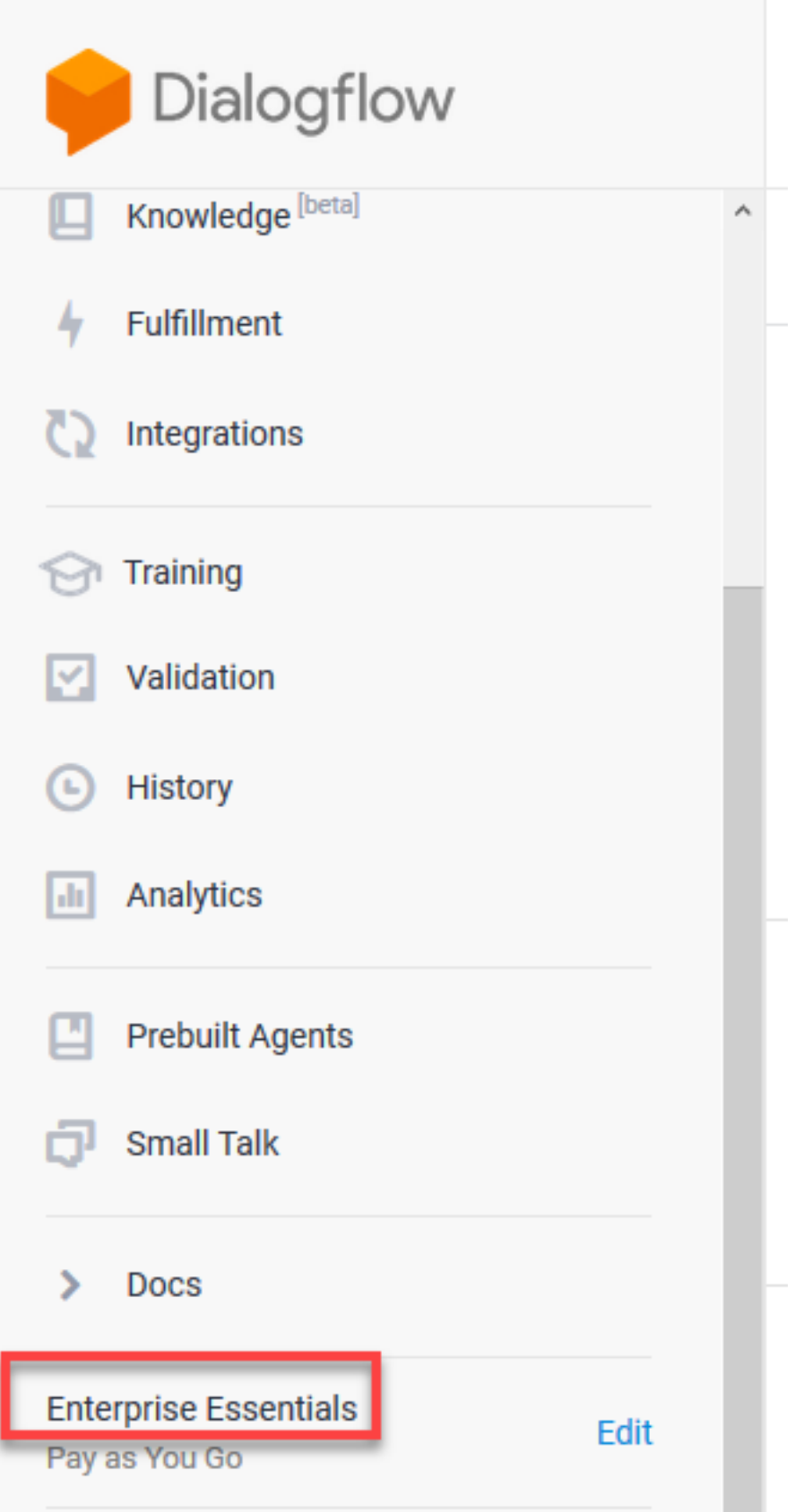

:ةيلاتلا تاوطخلا عبتا ،Studio Call قيبطت يف يداحألا حيرصتلا تادادعإ رييغتل

.صئاصخ ددحو نميألا سواملا رزب رقنا ،Studio Call قيبطت يف 1. ةوطخلا

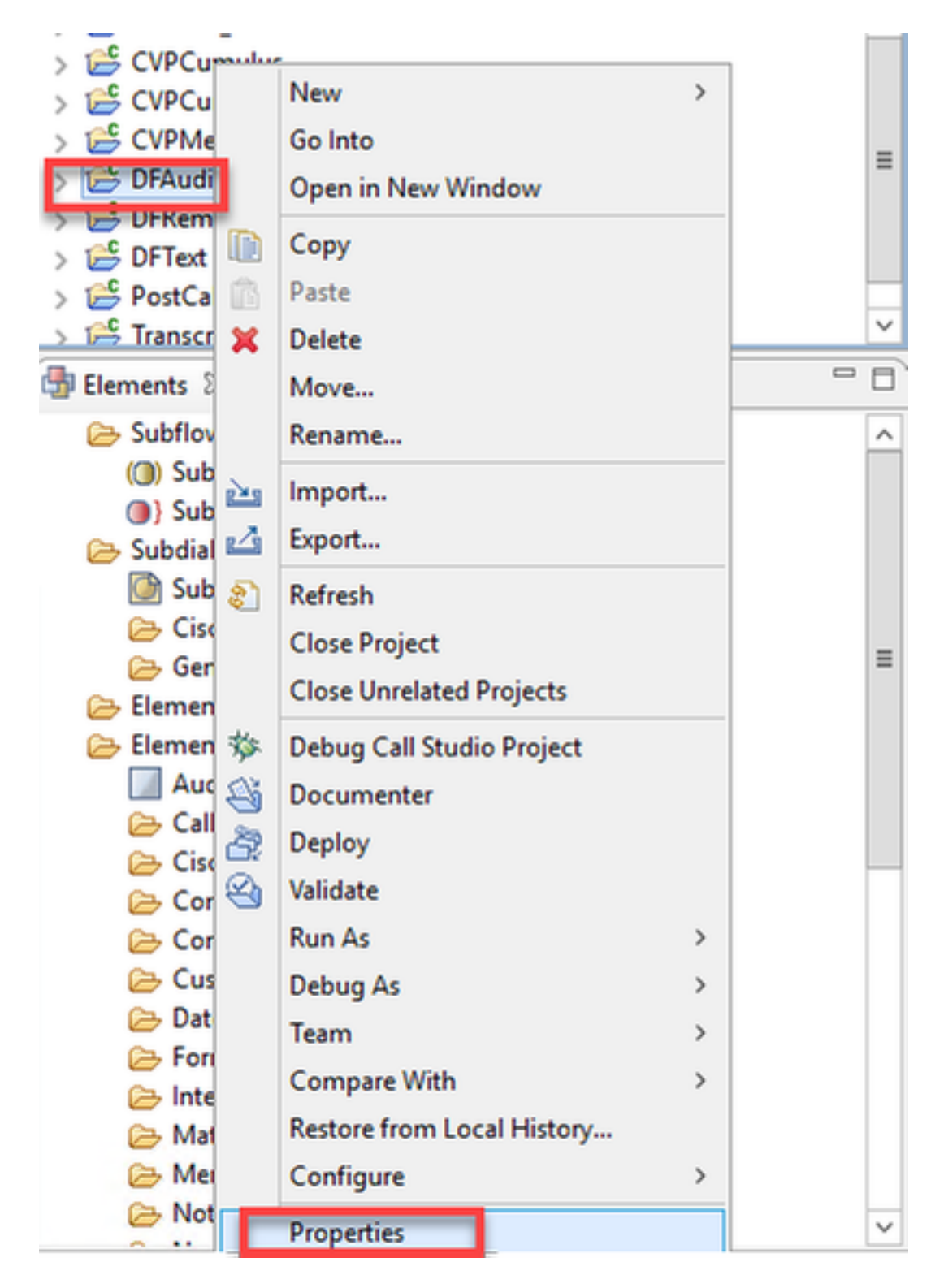

ىلءو رذجلا ققي ثول ا تادادع |< Studio ءاعدت س| ىل| لقتنا ،صئ اصى ان قذفان يف .2 ةوطخل ا .**أطخ** ْيلء ەنېيېْغتب مقو **Recognize.singleUtance فَاض**أْ VoiceXML قُيصاخ ةذفّان

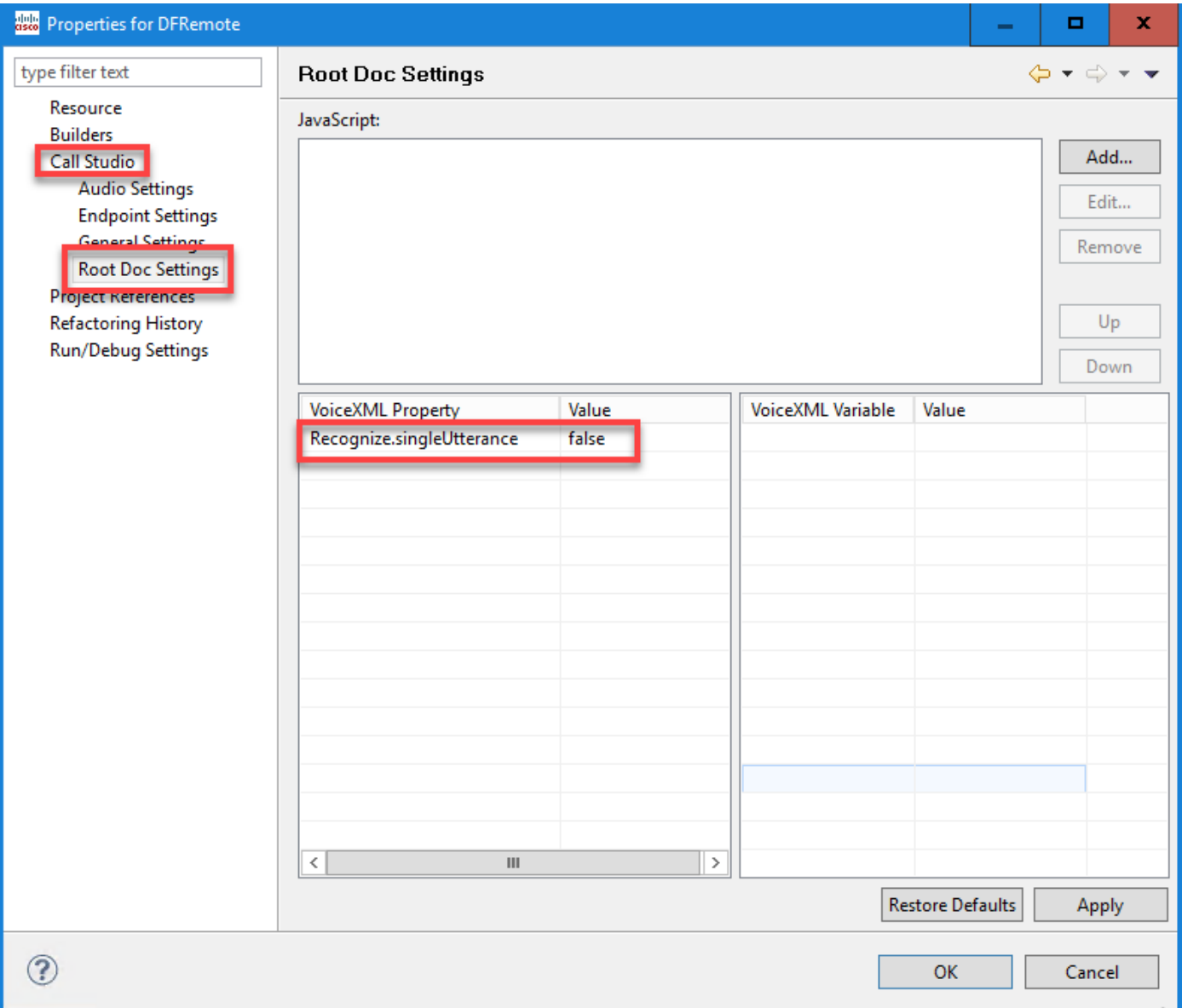

مداخ ىلإ ەرشنو قي.بطتلا ةحص نم ققحتلاب مق مث هظفحل قفاوم قوف رقنا .3 ةوطخلا VXML.

### NTP ةنمازم ةلكشم

#### :اهيلع عالطالا كنكمي يتلا Server Speech VVB Cisco تالجس يف

101: 10.64.82.185: Jan 07 2020 09:23:12.516 +0530: %CCBU\_12\_5\_SpeechServer-3-EXCEPTION\_INFO: %[build\_date=Jan 01, 1970 5:30 AM][build\_type=rel][ exception=com.google.api.gax.rpc.UnauthenticatedException: io.grpc.StatusRuntimeException: ed OAuth 2 access token, login cookie or other valid authentication credential. **UNAUTHENTIC** lest had invalid authentication crede ls Exne See https://developers.google.com/identity/sign-in/web/devconsole-project. at com.google.api.gax.rpc.ApiExceptionFactory.createException(ApiExceptionFactory.java:73) at com.google.api.gax.grpc.GrpcApiExceptionFactory.create(GrpcApiExceptionFactory.java:72) at com.google.api.gax.grpc.GrpcApiExceptionFactory.create(GrpcApiExceptionFactory.java:60) at com.google.api.gax.grpc.ExceptionResponseObserver.onErrorImpl(ExceptionResponseObserver.java:82) at com.google.api.gax.rpc.StateCheckingResponseObserver.onError(StateCheckingResponseObserver.java:86) at com.google.api.gax.grpc.GrpcDirectStreamController\$ResponseObserverAdapter.onClose(GrpcDirectStreamController.java:149) at io.grpc.PartialForwardingClientCallListener.onClose(PartialForwardingClientCallListener.java:39) at io.grpc.ForwardingClientCallListener.onClose(ForwardingClientCallListener.java:23) at io.grpc.ForwardingClientCallListener\$SimpleForwardingClientCallListener.onClose(ForwardingClientCallListener.java:40) at java.base/java.util.concurrent.ThreadPoolExecutor.runWorker(ThreadPoolExecutor.java:1128) at java.base/java.util.concurrent.ThreadPoolExecutor\$Worker.run(ThreadPoolExecutor.java:628) at java.base/java.lang.Thread.run(Thread.java:834) Caused by: io.grpc.StatusRuntimeException: UNAUTHENTICATED: Request had invalid authentication credentials. Expected OAuth 2 access token, login cookie or other valid authentication credential. See https://developers.google.com/identity/sign-in/web/devconsole-project. at io.grpc.Status.asRuntimeException(Status.java:530) 22 more

][product\_name=CCBU][subsystem\_exception\_info=][tid=Gax-3][version\_number=CCBU\_12\_5\_1\_-1\_-1\_-1]: Information associated with the following logged exception  $[id:9007]$ 

## ةلص تاذ تامولعم

## Cisco قئاثو

- CVA تاقيبطتل [جذومن](https://github.com/CiscoDevNet/cvp-sample-code/tree/master/CustomerVirtualAssistant) ●
- [.CVA ميمصت](/content/en/us/td/docs/voice_ip_comm/cust_contact/contact_center/icm_enterprise/icm_enterprise_12_5_1/design/guide/ucce_b_soldg-for-unified-cce-12_5/ucce_b_soldg-for-unified-cce-12_5_chapter_01000.html#concept_504D901FE4FB5DA0D6F0701E4BFC4CA3) [ة](/content/en/us/td/docs/voice_ip_comm/cust_contact/contact_center/icm_enterprise/icm_enterprise_12_5_1/design/guide/ucce_b_soldg-for-unified-cce-12_5/ucce_b_soldg-for-unified-cce-12_5_chapter_01000.html#concept_504D901FE4FB5DA0D6F0701E4BFC4CA3)ينبو [ءاعدتسإ تايلمع](/content/en/us/td/docs/voice_ip_comm/cust_contact/contact_center/icm_enterprise/icm_enterprise_12_5_1/design/guide/ucce_b_soldg-for-unified-cce-12_5/ucce_b_soldg-for-unified-cce-12_5_chapter_01000.html#concept_504D901FE4FB5DA0D6F0701E4BFC4CA3) ●
- .OAMP مادختساب [UCCE يف CVA تامدخ نيوكت](/content/en/us/td/docs/voice_ip_comm/cust_contact/contact_center/customer_voice_portal/cvp_12_5/administration/guide/ccvp_b_1251-administration-guide-for-cisco-unified-customer-voice-portal/ccvp_b_1251-administration-guide-for-cisco-unified-customer-voice-portal_chapter_01.html#topic_39D6199BE6CBA2F5472BC57F4DD5D465) ●
- .PCCE لوؤسم مادختساب [PCCE يف CVA تامدخ نيوكتب مق](/content/en/us/td/docs/voice_ip_comm/cust_contact/contact_center/pcce/pcce_12_5_1/configuration/guide/pcce_b_admin-and-config-guide_12_5/pcce_b_admin-and-config-guide_12_5_chapter_011.html#concept_F7500EC077579D73709659B08E642C69) ●
- تافصاوم رصنع [Dialogflow](/content/en/us/td/docs/voice_ip_comm/cust_contact/contact_center/customer_voice_portal/cvp_12_5/reference/guide/ccvp_b_1251-element-specification-guide-cvp/ccvp_b_1251-element-specification-guide-cvp_chapter_0111001.html) Call Studio
- تافصاوم [DialogflowIntent](/content/en/us/td/docs/voice_ip_comm/cust_contact/contact_center/customer_voice_portal/cvp_12_5/reference/guide/ccvp_b_1251-element-specification-guide-cvp/ccvp_b_1251-element-specification-guide-cvp_chapter_0111011.html) Call Studio Element
- تافصاوم رصنع [DialogflowParam](/content/en/us/td/docs/voice_ip_comm/cust_contact/contact_center/customer_voice_portal/cvp_12_5/reference/guide/ccvp_b_1251-element-specification-guide-cvp/ccvp_b_1251-element-specification-guide-cvp_chapter_0111100.html) Call Studio
- تافصاوم رصنعلا [Transcribe](/content/en/us/td/docs/voice_ip_comm/cust_contact/contact_center/customer_voice_portal/cvp_12_5/reference/guide/ccvp_b_1251-element-specification-guide-cvp/ccvp_b_1251-element-specification-guide-cvp_chapter_0111010.html) Call Studio

## لجوج قئاثو

- نيكمت [Dialogflow API](https://cloud.google.com/dialogflow/docs/quick/setup#api)
- (يرايتخإ) [ةباحسلا](https://cloud.google.com/apis/docs/getting-started#enabling_apis) [ر](https://cloud.google.com/apis/docs/getting-started#enabling_apis)بع [صن ىلإ باطخ نم تاقيبطتلا ةجمرب ةهجاو](https://cloud.google.com/apis/docs/getting-started#enabling_apis) نيكمت ●
- (يرايتخإ) ةباحسلا ربع مالك علإ صن نم تاقيبطتلا ةجمرب ةهجاو نيكمت
- [Dialogflow ةرتوف](https://cloud.google.com/dialogflow/docs/quick/setup#billing) نيكمت ●
- .ةم دقت ملا DialogFlow تازيم ىلع لوصحلل ةسسؤمل رادصإ علىإ ةيقرت لاب مق •
- .مالكلا ىلع فرعتلا جئاتن لضفأ ىلع لوصحلل [ةنسحملا جذامنلا](https://cloud.google.com/dialogflow/docs/data-logging#enabling_data_logging_and_using_enhanced_models) نيكمت ●
- [Dialogflow ةقداصم حاتفم](https://cloud.google.com/dialogflow/docs/quick/setup#sa-create) ءاشنإ ●
- [صن ىلإ مالكلا ليوحت حاتفم](https://cloud.google.com/speech-to-text/docs/quickstart-client-libraries#before-you-begin) ءاشنإ ●
- [مالك ىلإ صنلا ليوحت حاتفم](https://cloud.google.com/text-to-speech/docs/quickstart-client-libraries#before-you-begin) ءاشنإ ●
- [Dialogflow تايساسأ](https://cloud.google.com/dialogflow/docs/basics) ●
- [Dialogflow لماع دادعإ](https://cloud.google.com/dialogflow/docs/quick/setup) ●
- [Dialogflow لماع ءاشنإ](https://cloud.google.com/dialogflow/docs/quick/build-agent) ●

<u> Cisco Systems - تادنتسملاو ي نقتلا معدل</u>

ةمجرتلا هذه لوح

ةي الآل المادة النام ستن عن البان تم مادخت من النقت تي تال التي تم ملابات أولان أعيمته من معت $\cup$  معدد عامل من من نيمدخت في ميدان أول العامل م امك ققيقا الأفال المعان المعالم في الأقال في الأفاق التي توكير المالم الما Cisco يلخت .فرتحم مجرتم اهمدقي يتلا ةيفارتحالا ةمجرتلا عم لاحلا وه ىل| اًمئاد عوجرلاب يصوُتو تامجرتلl مذه ققد نع امتيلوئسم Systems ارامستناه انالانهاني إنهاني للسابلة طربة متوقيا.